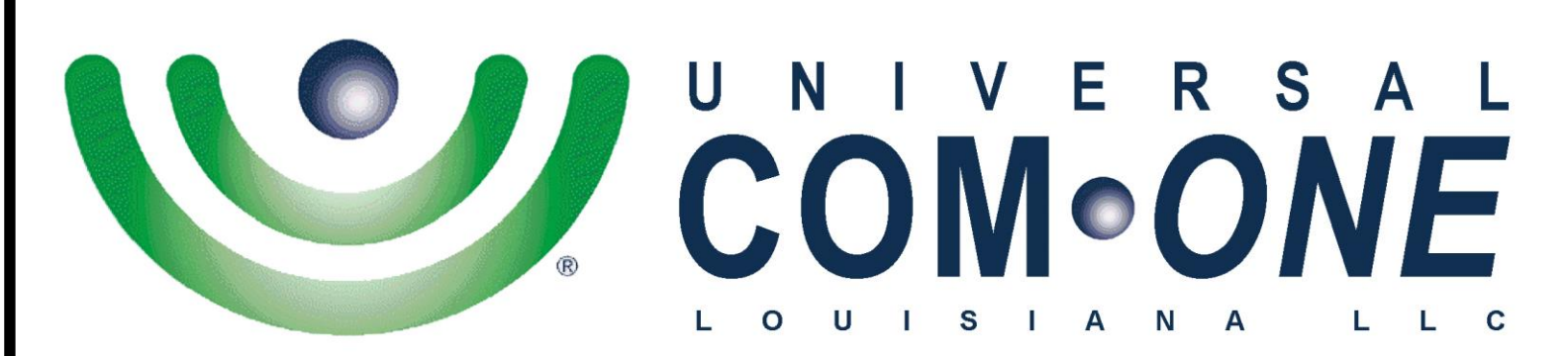

**Expanding Telecommunications** 

## **Call Manager Quick Reference Guide**

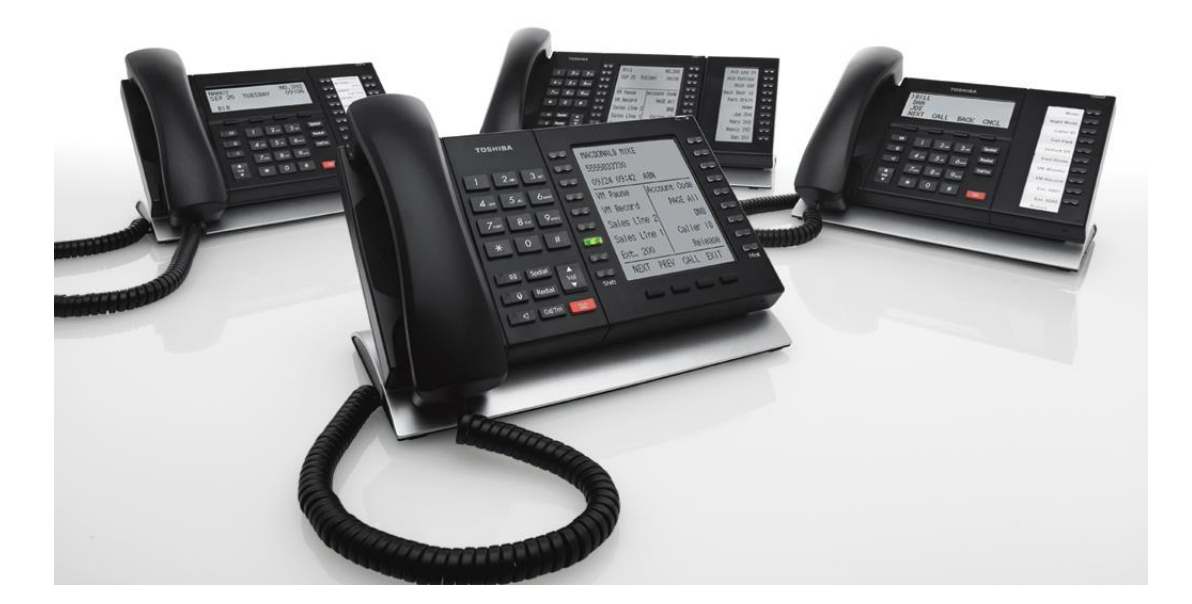

(337) 234-2828

**TOSHIBA** 

*"Business phones that build business"*

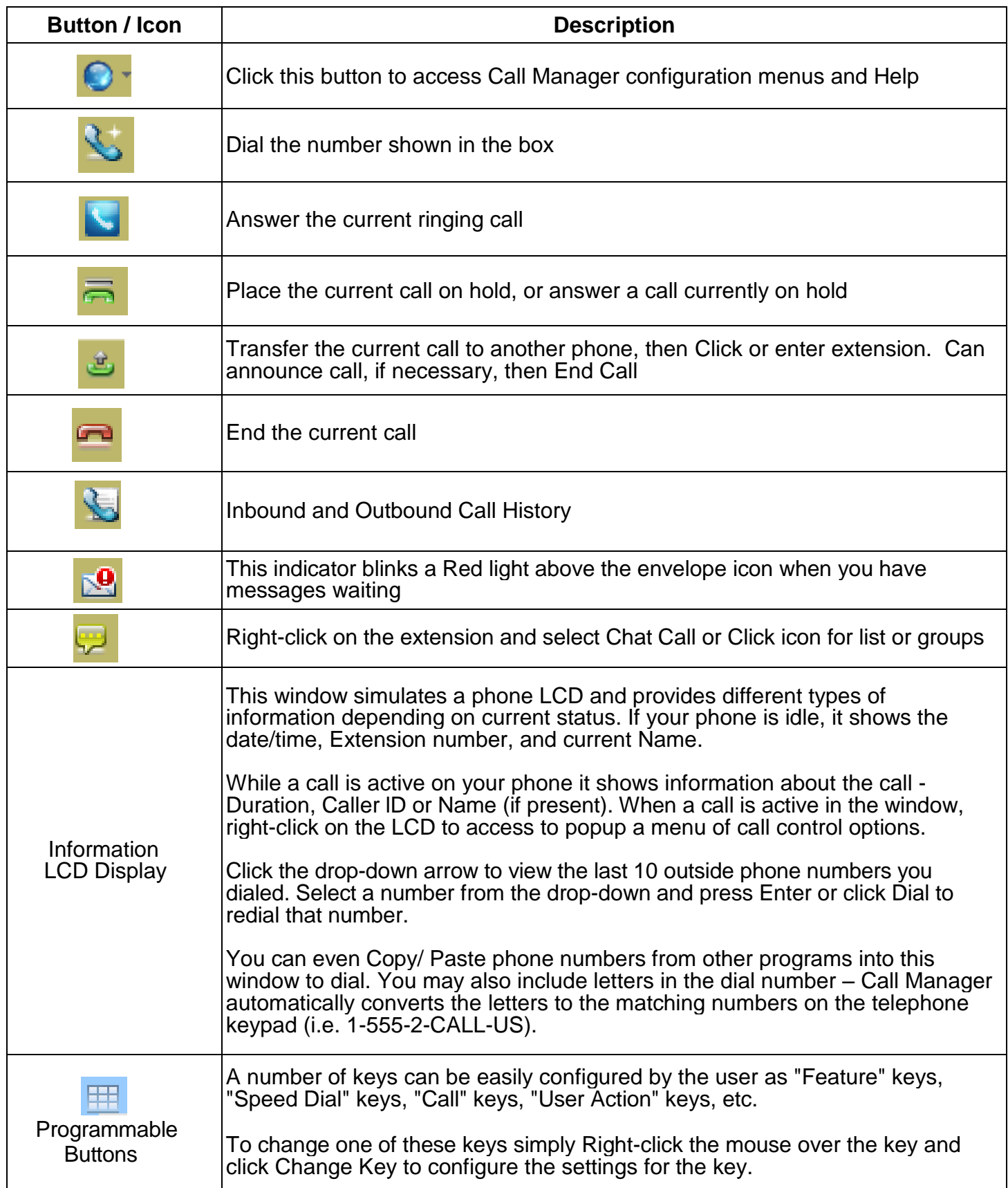

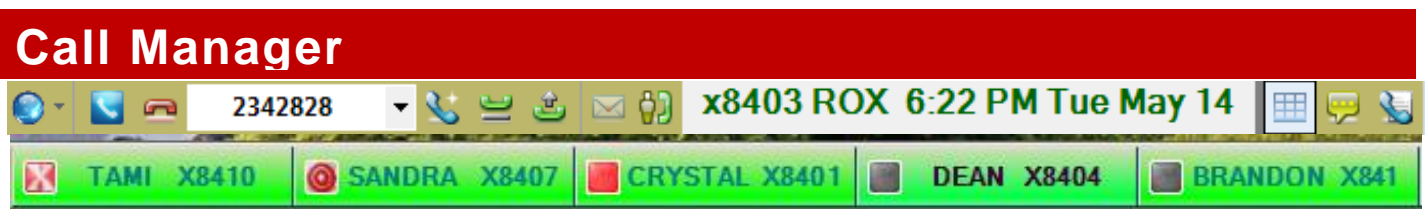

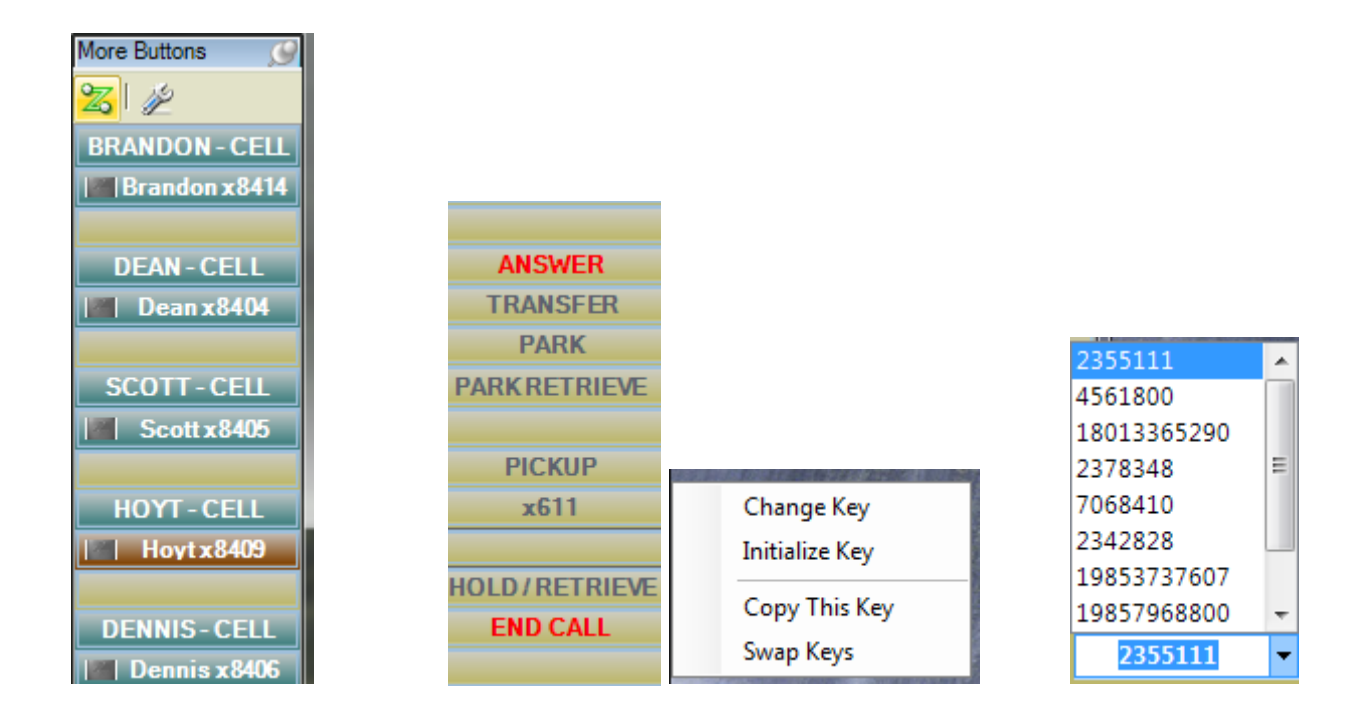

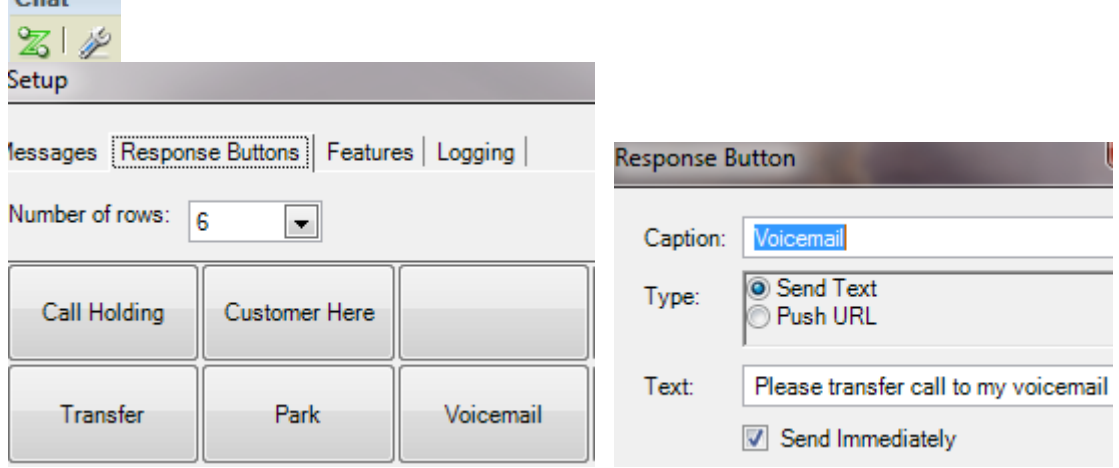

Suggested areas to review:

 $Chat$ 

Click Call Manager "Orb">Preferences>Configuration Entry> General, Docking, and Skin Click Chat Button>Configure Chat> Messages, Response Buttons, and Features Click Chat Button>View Chat Log

Click Chat Button> Add Chat Groups and Broadcast to Chat Groups

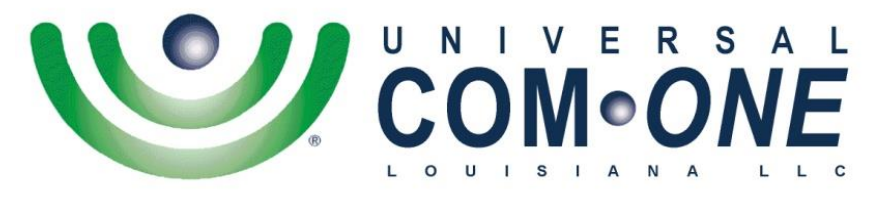

**Expanding Telecommunications** 

*206 Rue Louis XIV Lafayette, LA 70508*

*337-234-2828 (Office) [service@uco-la.com](mailto:service@uco-la.com)*

**Visit our Website for Video Tutorials: [http://UniversalComOneLA.com/User-Guides/](http://universalcomonela.com/User-Guides/)**